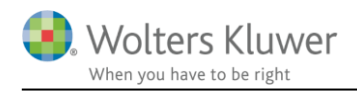

### 6. maj 2021

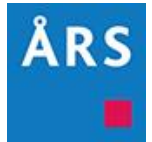

## Årsafslutning 2021.1

Indhold

# <span id="page-0-0"></span>1 Indhold

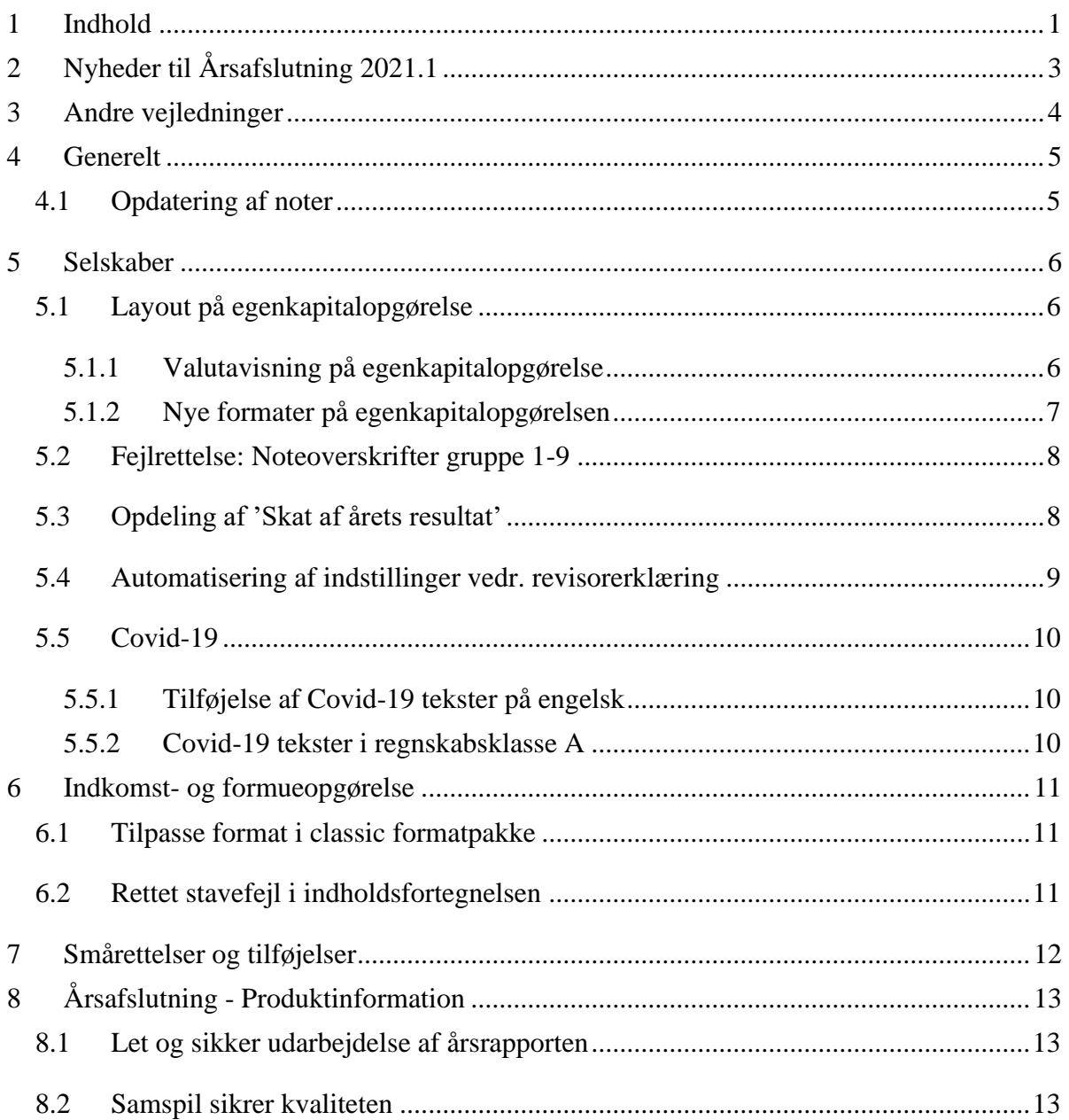

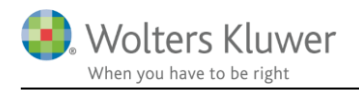

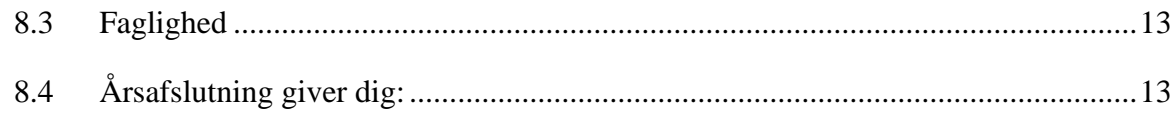

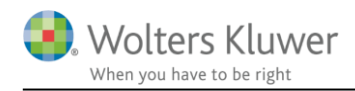

# <span id="page-2-0"></span>**2 Nyheder til Årsafslutning 2021.1**

Årsafslutning 2021.1 indeholder:

#### **Generelt:**

• Forbedret funktionen opdatering af noter

#### **Selskaber:**

- Layout på egenkapitalopgørelsen
- Fejlrettelse: Noteoverskrifter gruppe 1-9
- Undergrupper til 'Skat af årets resultat' i posttypeinddelingen
- Ny note
	- o Skat af årets resultat med reguleringer
	- o Forhøjede skattemæssige afskrivninger 116%
- Automatisering af indstillinger vedr. revisorserklæring
- Tilføjelse af Covid-19 tekster på engelsk

#### **Indkomst- og formueopgørelse:**

- Stavefejl i indholdsfortegnelse
- Ændret format classic

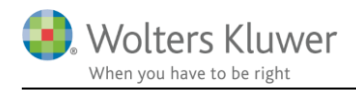

# <span id="page-3-0"></span>**3 Andre vejledninger**

Her finder du links til andre vejledninger, der kan være relevante for brugen af Årsafslutning.

**[Brugervejledning](http://software.wolterskluwer.dk/aarsafslutning/dokumentation/manual.pdf)** [Installationsvejledning](http://software.wolterskluwer.dk/WEB%20FAQ/%C3%85rsafslutning%20FAQ/Teknik%20&%20Installation/Hvordan%20installerer%20jeg%20programmet/Standard%20installationsvejledning.pdf)

Tidligere versioner af Årsafslutning: [Nyheder og vejledning til Årsafslutning 2020.5](http://software.wolterskluwer.dk/aarsafslutning/dokumentation/VejledningAarsafslutning2020.5.pdf) [Nyheder og vejledning til Årsafslutning 2020.4](http://software.wolterskluwer.dk/aarsafslutning/dokumentation/VejledningAarsafslutning2020.4.pdf) [Nyheder og vejledning til Årsafslutning 2020.3](http://software.wolterskluwer.dk/aarsafslutning/dokumentation/VejledningAarsafslutning2020.3.pdf)

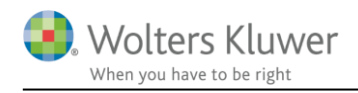

♪

## <span id="page-4-0"></span>**4 Generelt**

### <span id="page-4-1"></span>**4.1 Opdatering af noter**

Vi har opdateret funktionen 'Opdater noteskabelon' således, at der ikke længere forsvinder frinoter, når noterne opdateres.

Funktionen 'Opdater noteskabelon' tilgås ved at åbne noteoversigten

I noteoversigten klikkes på knappen 'Opdater noteskabelon'.

Når man klikker på knappen, opdateres noterne med de tilpasninger, som vi har lavet i noter. Hvis vi har udarbejdet nye standard noter, vil disse blive tilføjet i venstre side af vinduet, med tilgængelige noter, så nye noter kan tilføjes til rapporten.

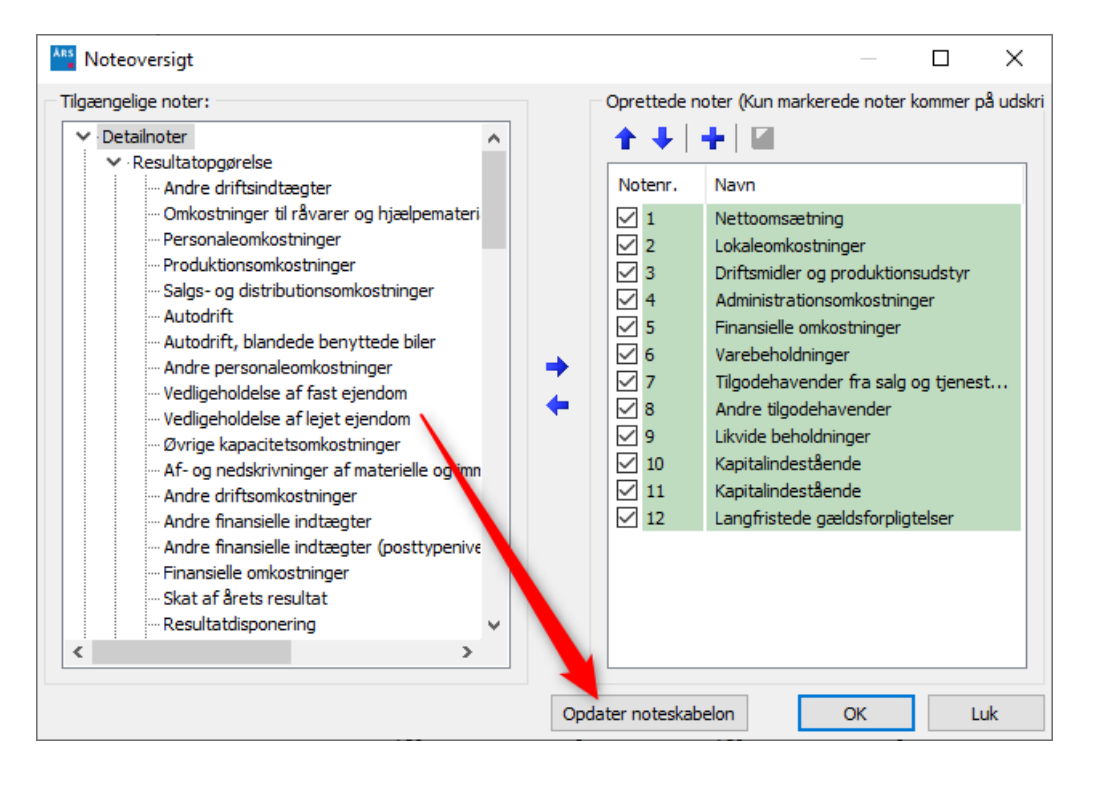

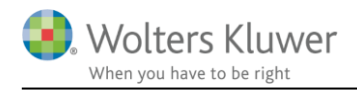

# <span id="page-5-0"></span>**5 Selskaber**

### <span id="page-5-1"></span>**5.1 Layout på egenkapitalopgørelse**

#### <span id="page-5-2"></span>**5.1.1 Valutavisning på egenkapitalopgørelse**

I den særskilte egenkapitalopgørelse er det nu muligt, at få valutavisning på kolonnerne. Dette tilgås via 'Indstillinger til årsrapport' -> 'Egenkapitalopgørelse':

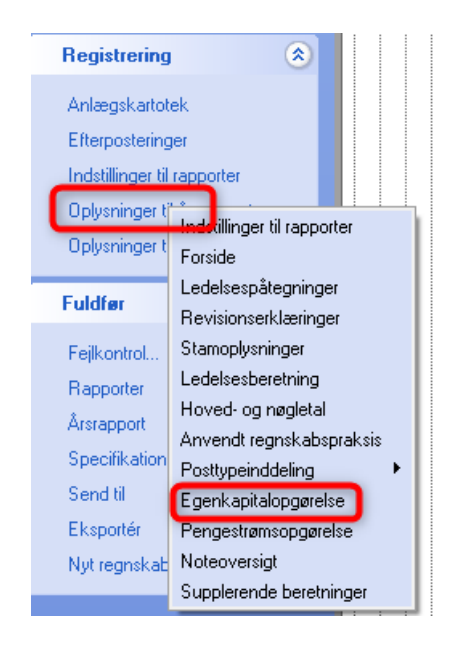

I egenkapitalopgørelsen sættes flueben ud for 'Vis valuta i udskrift'

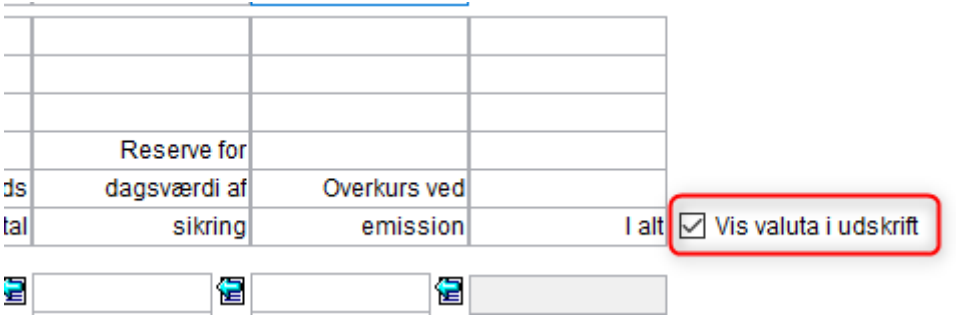

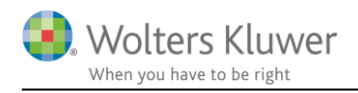

#### Udskriften vil se således ud.

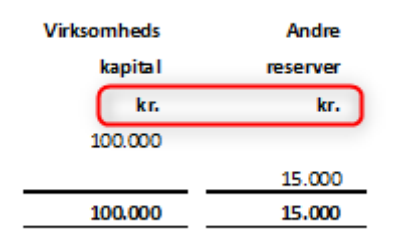

Muligheden bliver tilgængelig ved at klikke på 'Opret regnskab' og enten 'Hente nyheder' eller ved at indsætte en ny egenkapitalopgørelse.

#### <span id="page-6-0"></span>**5.1.2 Nye formater på egenkapitalopgørelsen**

Egenkapitalopgørelsen har fået sine egene formater således at det er muligt at ændre formaterne på egenkapitalopgørelsen uden at det påvirker resten af rapporten.

Det kræver at man er logget ind som mater bruger for at kunne ændre på formaterne.

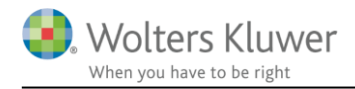

### <span id="page-7-0"></span>**5.2 Fejlrettelse: Noteoverskrifter gruppe 1-9**

I forbindelse med implementeringen af det interne regnskab til version 2020.5 forsvandt noteoverskrifterne på gruppe 1 – 9 ved øvrige taksonomier end intern. Dette er forbedret til version 2021.1, og kræver ingen handlinger for at noteoverskrifterne er tilbage.

Ved nyoprettede interne rapporter i version 2021.1, vil noterne i gruppe 1 – 9 mangle overskriften i noteoversigten:

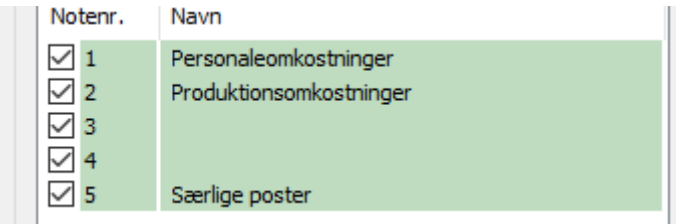

Noteoverskrifterne mangler dog KUN i noteoversigten, udskriften bliver korrekt:

```
3. Lokaleomkostninger
Ejendomsskat
```

```
4. Autodrift
Leasing og leje, varebiler
```
Vi arbejder naturligvis på at få ovenstående problematik løst snarest muligt.

### <span id="page-7-1"></span>**5.3 Opdeling af 'Skat af årets resultat'**

Nedenstående opdeling af 'Skat af årets resultat' på tre undergrupper er tilføjet i posttypeinddelingen. Opdelingen tilføjes ved at klikke på 'Opret regnskab' og vælg af en taksonomierne for 2020.

Intervallet fra tidligere taksonomier er flyttet til undergruppen 'Skat af årets resultat' og det er som udgangspunkt summen for gruppen som vises på udskriften. En ændring er derfor ikke nødvendig, hvis samme visning som i tidligere versioner af taksonomien ønskes.

Skat af årets resultat in Skat af årets resultat 192010 Skat af årets resultat Ė…… Regulering af udskudt skat ........... 838010 Reg. udskudt skat Regulering af skat vedr. tidligere år Skat af årets resultat

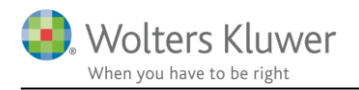

Ved brug af undergrupperne anbefales det at benytte nedenstående note, som viser undergruppernes værdi:

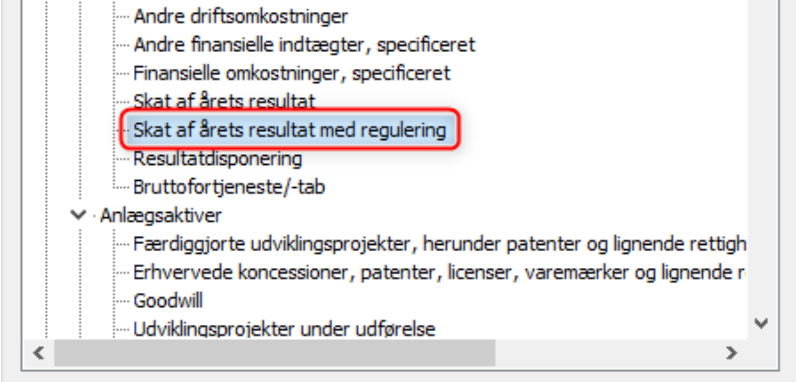

#### 4. Skat af årets resultat

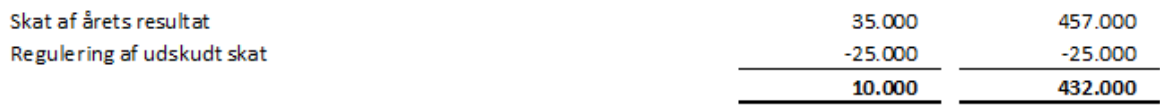

OBS: Noten bliver tilgængelig ved at klikke på knappen 'Opdater noteskabelon'

#### <span id="page-8-0"></span>**5.4 Automatisering af indstillinger vedr. revisorerklæring**

Nedenstående oplysninger på 'Indstillinger til rapporter' udfyldes nu automatisk alt efter de brugertilpassede valg som er foretaget under revisorerklæringen.

Hvis tekst omkring straffeloven tilvælges i revisionserklæringen, vil programmet automatisk sætte den korrekte flueben under 'Indstillinger til rapporter'.

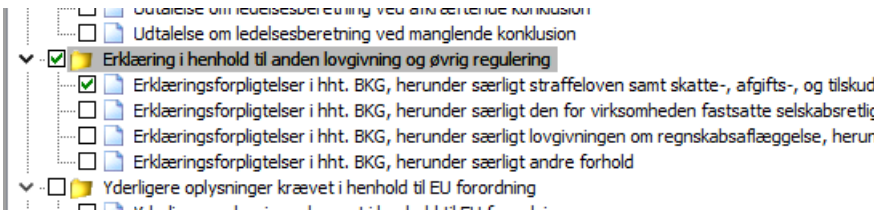

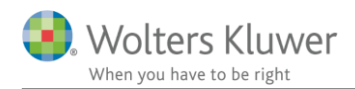

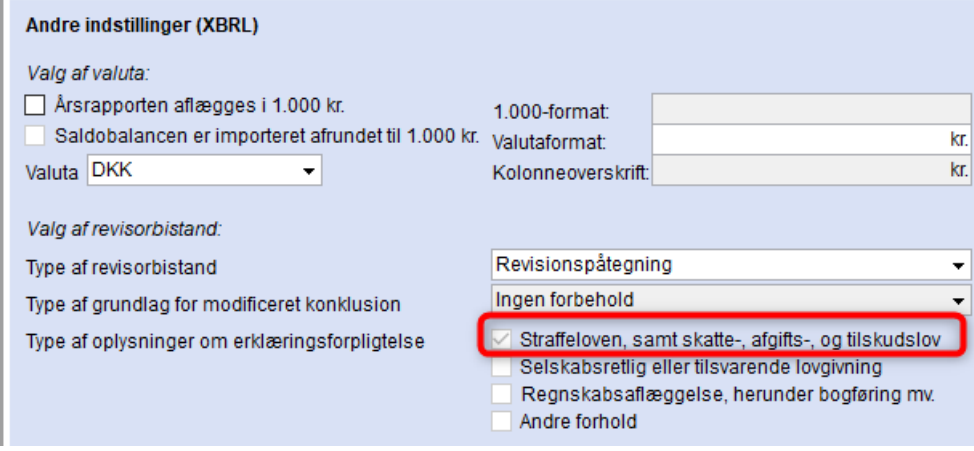

#### <span id="page-9-0"></span>**5.5 Covid-19**

#### <span id="page-9-1"></span>**5.5.1 Tilføjelse af Covid-19 tekster på engelsk**

Under ledelsesberetningen er standard teksterne omkring covid-19 nu tilgængelige på engelsk:

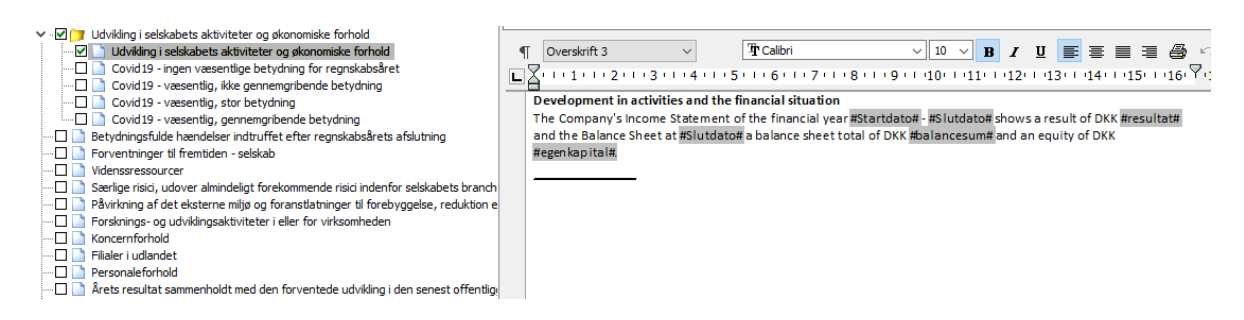

De engelske tekster bliver tilgængelige når der hentes nyheder til rapporten.

#### <span id="page-9-2"></span>**5.5.2 Covid-19 tekster i regnskabsklasse A**

De danske Covid-19 tekster er tilføjet til beretningen for regnskabsklasse A

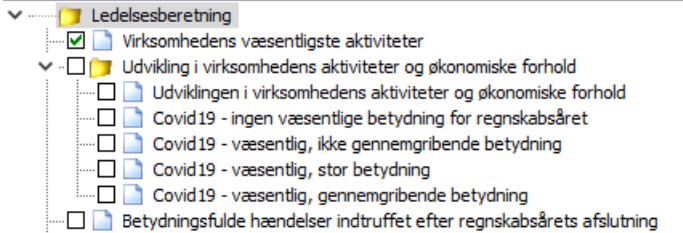

De engelske tekster bliver tilgængelige når der hentes nyheder til rapporten.

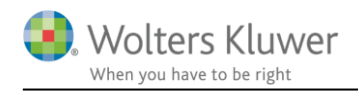

## <span id="page-10-0"></span>**6 Indkomst- og formueopgørelse**

### <span id="page-10-1"></span>**6.1 Tilpasse format i classic formatpakke**

Hvis formatpakken 'Classic' anvendes er det tilpasset således at det er identisk med formatet i Standard formatpakken. Herved kommer der streger over og under beløbene i mellemsummerne.

Tilpasningen vil være tilgængelig hvis der klikkes på menuen 'Format' og vælge 'Opdater formatpakke'.

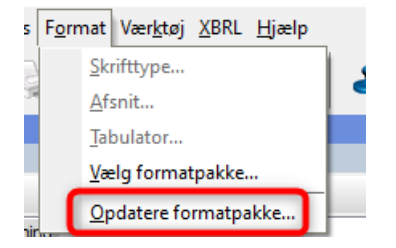

### <span id="page-10-2"></span>**6.2 Rettet stavefejl i indholdsfortegnelsen**

Stavefejl i indholdsfortegnelsen vedr. Indehavers erklæring er rettet.

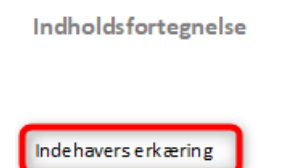

Rettelsen foretages ved at hente nyheder til rapporten, eller ved at indlæse et nyt samlingsdokument.

#### **Egne skabeloner**

Hvis man har egne skabeloner, er det KUN skabelonen 'Samlingsdokument', som skal opdateres for at få rettet stavefejlen i indholdsfortegnelsen. Der er ikke ændringer i de øvrige elementer.

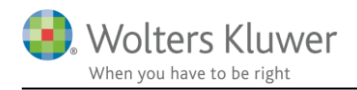

# <span id="page-11-0"></span>**7 Smårettelser og tilføjelser**

- Notehenvisningen på særlige poster
	- o Tilpasset fra 'Andre noteoplysninger' til særskilt linje 'Særlige poster' hvilket betyder at der er korrekt henvisning i de sidste linjer efter passiverne. Tilgås via opdatering af taksonomien på balancen samt noterne.
- Noten 'Bruttofortjeneste/-tab' rettet så alle linjer medtages i summen
- Tilføjet note for forhøjet afskrivningsgrundlag på 116%
- Noten skatteberegning og skattetilsvar er tilpasset så den beregner skattetillæg korrekt
- Forbedring af noten for 'Langfristede gældsforpligtelser'
	- o Sikret konsistens imellem posttypeinddelingen og notens indhold
- Tilpasset indstillingerne for visningen af 'Ændring af lagre af færdigvarer' i taksonomien for 2020. Tilgås via 'Opret regnskab' og valg af ny taksonomi
- Kortfristet feriepengeforpligtelse tilføjet i posttypeinddelingen. Tilgås via 'Opret regnskab' og valg af ny taksonomi
- Noten 'Aktiver indregnet til dagsværdi efter §37 og §38' er korrigeret til at indeholde teksten 'gevinst' frem for tab to gange. Dette korrigeres automatisk i programmet
- Andelsboligforening begrebet 'basisværdi' er tilføjet under beskrivelsen af renteswap

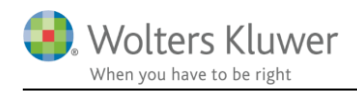

# <span id="page-12-0"></span>**8 Årsafslutning - Produktinformation**

#### <span id="page-12-1"></span>**8.1 Let og sikker udarbejdelse af årsrapporten**

Årsafslutning er et program, der styrer processen i forbindelse med udarbejdelse af årsrapporten. En let tilgang til opgaverne og løbende kvalitetssikring sparer tid og sikrer samtidig en høj kvalitet af årsrapporten.

### <span id="page-12-2"></span>**8.2 Samspil sikrer kvaliteten**

Årsafslutning er opbygget efter en intuitiv arbejdsgang, der guider brugeren hele vejen gennem udarbejdelsen af årsrapporten. Programmet kan integreres med f.eks. ERP-systemer, så stamdata og regnskabstal overføres direkte. Den intuitive arbejdsgang og automatiserede processer minimerer risikoen for fejl og sikrer effektivitet i regnskabsprocessen yderligere.

### <span id="page-12-3"></span>**8.3 Faglighed**

Årsafslutning sikrer kvaliteten af den faglige opdatering af din regnskabsmodel i henhold til gældende regnskabslovgivningen og god regnskabsskik.

#### <span id="page-12-4"></span>**8.4 Årsafslutning giver dig:**

- **·** Digitale regnskaber via XBRL
- Skabeloner til forskellige regnskabsopstillinger og formål
- **·** Opdaterede revisionserklæringer
- Notebibliotek med fleksible og faste noteskabeloner
- Mulighed for automatisk generering af noter med værdi
- Integration til Revision
- Direkte import fra Norriq, Webfinans, AuditPlus, e-conomic m.fl.

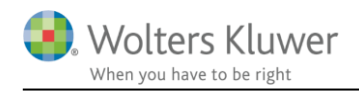

## RevisorHosting

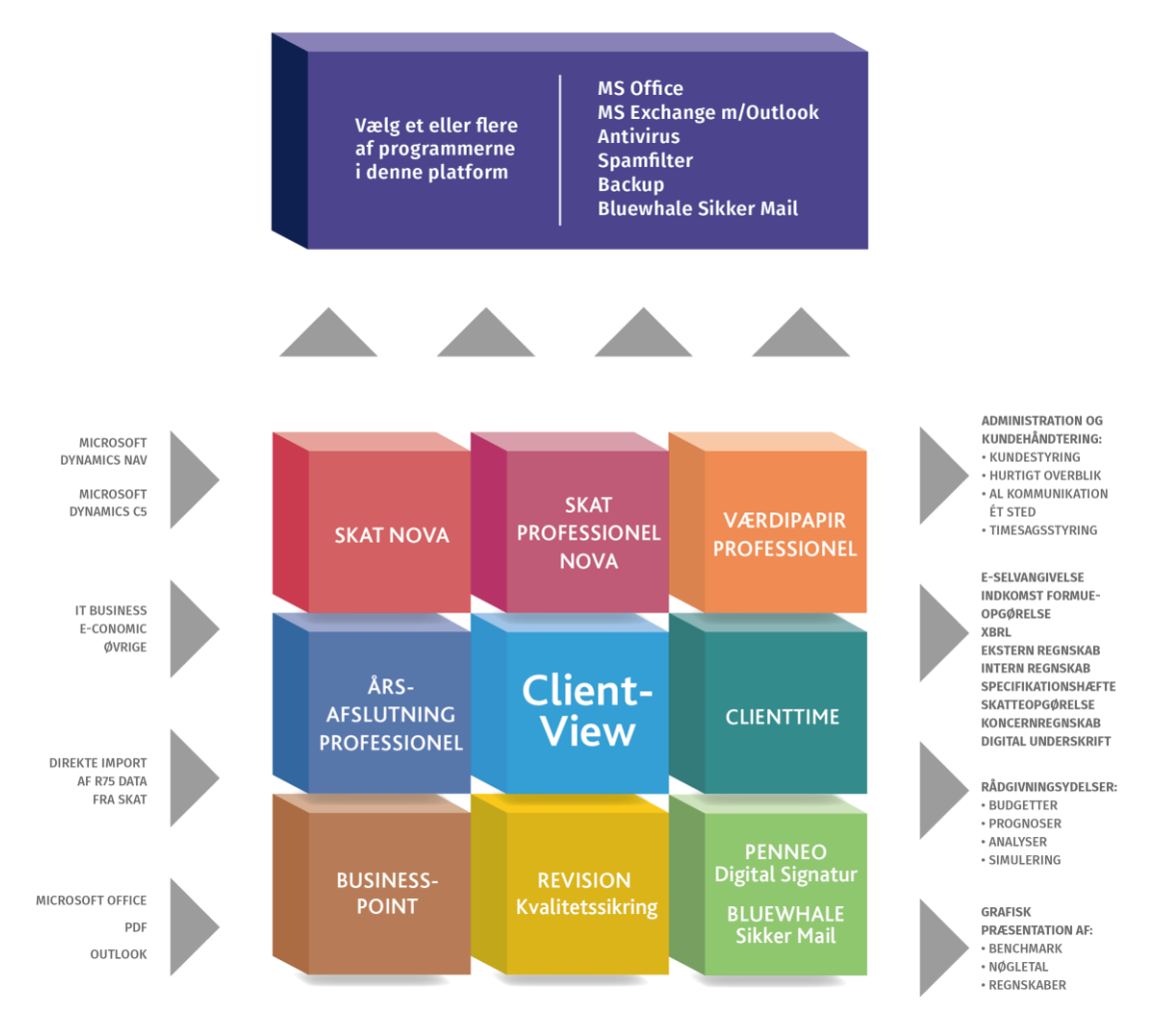

Årsafslutning er integreret med de øvrige systemer og programmer, hvilket gør udarbejdelsen af årsrapporten effektiv og sikker.